## **Activities - Task**

The Task screen is configured for entering tasks, to-do, etc. Here's how to create a Task:

- 1. Open a transaction screen and go to Activities tab
- 2. Click the New Task button to open a blank Task screen

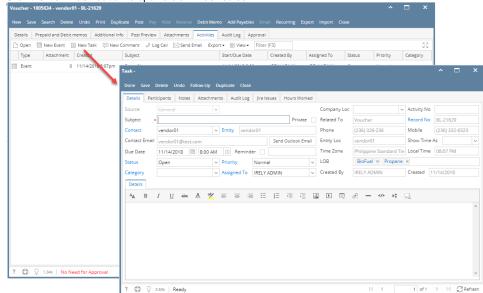

3. Enter the needed information and Save.

| Fields           | Description                                                                                                    |
|------------------|----------------------------------------------------------------------------------------------------|
| Source           | This field is disabled. It will show General if it came from module screens other than CRM and Help desk                                                                                                    |
| Subject          | Required field. Subject of the event                                                                                                    |
| Contact          | Default contact of the entity used in the transaction                                                                                                    |
| Entity           | Entity used in the transaction                                                                                                    |
| Contact<br>Email | Email of the selected contact                                                                                                    |
| Due Date         | Defaults to current date, time is 8:00 AM                                                                                                    |
| All-Day<br>Event | When enabled, Start Date and End Date will be the same, Start Time is 8:00 AM and End Time is 5:00 PM                                                                                                    |
| Reminder         | When enabled, the system will send a notification based before the time selected                                                                                                    |
| Status           | Status is a user-defined list (default to "Open"). This is a drill down link that opens the Status grid where the user can define anything they want. <ul> <li>a. Not Started</li> <li>b. Open</li> <li>c. In Progress</li> <li>d. Complete</li> </ul> |
| Priority         | <ul> <li>Priority is a user-defined list (default to "Normal"). This is a drill down link that opens the Priority grid where the user can define anything they want.</li> <li>a. High</li> <li>b. Normal</li> <li>c. Low</li> </ul>                    |
| Category         | Category is a user-defined list. This is a drill down link that opens the Category grid where the user can define anything they want.                                                                                                    |
| Assigned<br>To   | Displays a list of i21 Users. This is defaulted to the Username of who is creating the Activity.                                                                                                    |
| Private          | If enabled means this Activity should only be displayed for the user who created it.                                                                                                    |

| Company<br>Loc  | Drop down values should only display locations limited to user                                                                                                    |
|-----------------|----------------------------------------------------------------------------------------------------|
| Activity No     | A unique record number for the Activity that is auto assigned                                                                                                    |
| Related To      | This field automatically populates if the Activity is created on a transaction screen                                                                                                    |
| Record No       | <ul><li>a. This field automatically populates if the Activity is created on a transaction screen</li><li>b. This is a drill down link that opens the related transaction screen.</li></ul> |
| Phone           | Displays the selected Contact's phone number                                                                                                    |
| Mobile          | Displays the selected Contact's mobile numbers                                                                                                    |
| Entity Loc      | Displays the selected Contact's location                                                                                                    |
| Show Time<br>As | a. Free<br>b. Working Elsewhere<br>c. Tentative<br>d. Busy<br>e. Out of Office                                                                                                    |
| Time Zone       | Time zone based on the location                                                                                                    |
| Local Time      | Local time on the user's machine                                                                                                    |
| LOB             | Displays the Line of business of the entity                                                                                                    |
| Created By      | Displays the Username who created the Activity                                                                                                    |
| Created         | Displays the Date the Activity was created                                                                                                    |
| Details         | Editor where the user can enter more details about the Activity                                                                                                    |